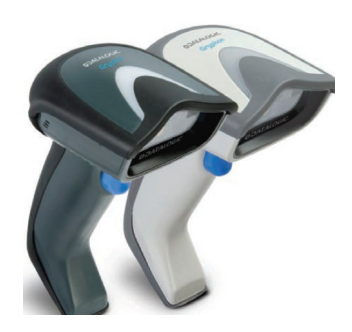

1. **UNLINK**

2. **FAKTORY DEFAULT**

3. **ENABLE PIN CODE VARIABLE** 

4. **LINK HID DEVICE** 

SEARCH THE BT-DEVICE "**DATALOGIC SCANNER**" , ENTER THE PIN-CODE AND CLOSE IT WITH **"ENTER/EXIT**"-CODE (NEXT PAGE)

**DATALOGIC BT-SCANNER GBT – 4400 SERIES**

**HID-SETTINGS FOR KEYBOARD EMULATION** 

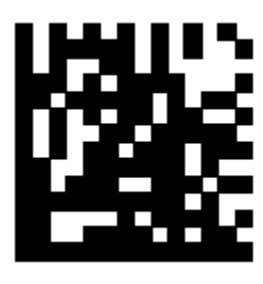

WAIT 5 SEK

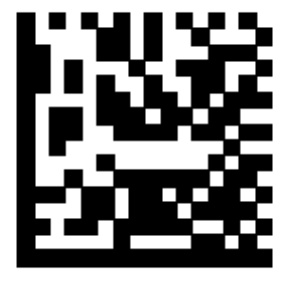

WAIT 5 SEK

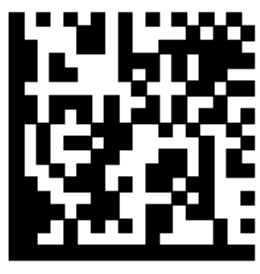

WAIT 5 SEK

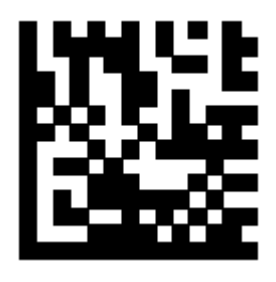

**PIN CODE TABLE** 

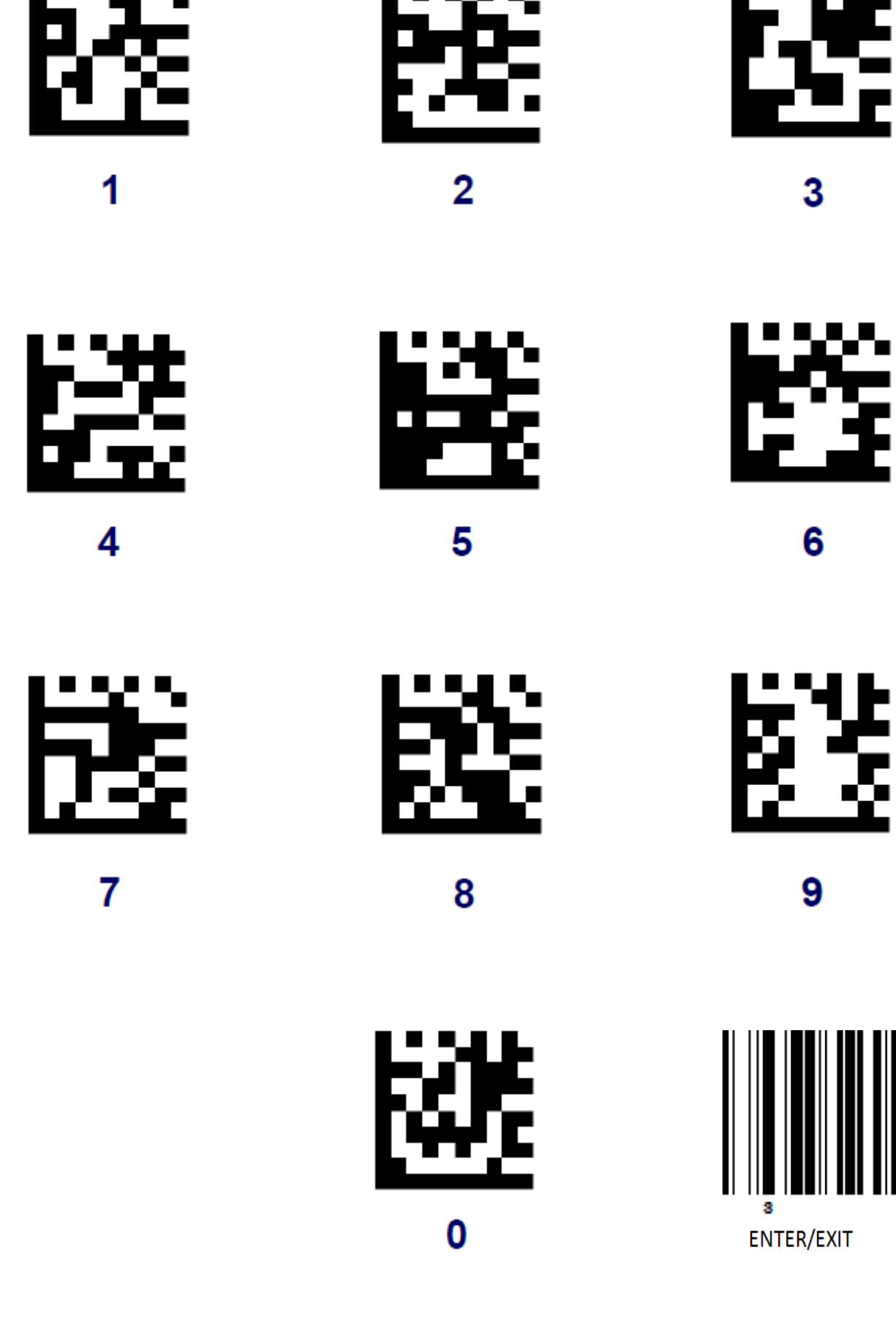

## **OPTIONAL SETTINGS**

5. **OPTIONAL: GERMAN KB** 

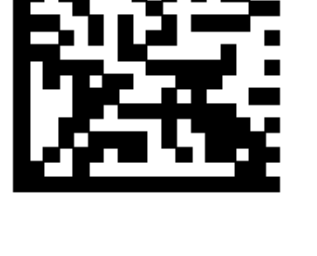

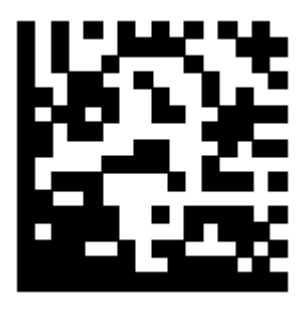

6. **OPTIONAL: POWER OFF** 

## **EXPANSION EAN 8 TO EAN 13 (FILL WITH 00000)**

7. **ENTER/EXIT PROGR. MODE** 

8. **EXPAND EAN-8 TO EAN-13**

9. **ENTER/EXIT PROGR. MODE**

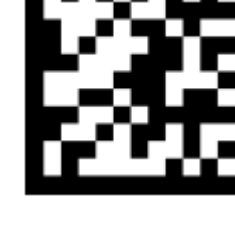

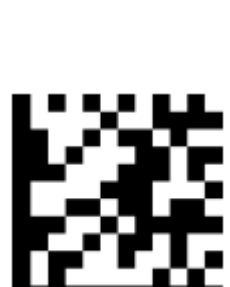

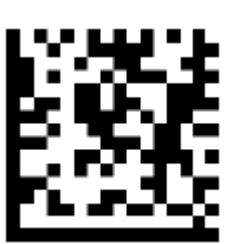